## **Sicherheit**

Vergewissern Sie sich, dass die Netzspannung bei Ihnen zuhause der auf dem Typenschild auf der Geräterückseite angegebenen Spannung entspricht. Werden der Netzstecker, der AC-Netzeingang oder ein Gerätesteckverbinder als Trennvorrichtung verwendet, müssen diese immer frei zugänglich sein.

Bei einigen Modellen befindet sich die Kontrollleuchte auf der Seite des Fernsehgeräts. Ist an der Vorderseite keine Leuchtanzeige zu sehen, bedeutet dies nicht, dass das Gerät vollständig vom Netz getrennt ist. Um das Fernsehgerät vollständig vom Netz zu trennen, muss der Netzstecker gezogen werden.

Die Bauteile des Fernsehgeräts sind hitzeempfindlich. Die **maximale Umgebungstemperatur** sollte **35°** Celsius nicht überschreiten. Decken Sie die Belüftungsöffnungen an der Rückseite oder den Seiten des Fernsehgeräts nicht ab. Lassen Sie um das Gerät herum genügend Platz frei, um eine gute Belüftung zu ermöglichen. Stellen Sie das Gerät nicht in der Nähe von Wärmequellen (offener Kamin usw.) oder von Geräten auf, die starke elektrische oder magnetische Felder erzeugen.

**Die Feuchtigkeit** in den Räumen, in denen das Gerät aufgestellt wird, darf **75%** Luftfeuchtigkeit nicht übersteigen. Wird das Gerät von einem kalten an einen warmen Ort gebracht, kann sich auf dem Bildschirm (und auf bestimmten Bestandteilen im Geräteinnern) Kondensation bilden. Lassen Sie eventuelles Kondenswasser verdunsten, bevor Sie das Fernsehgerät wieder einschalten.

Mit den Tasten (<sup>I</sup>) oder **POWER**/(<sup>I</sup>) auf dem Fernsehgerät bzw. (!) auf der Fernbedienung schalten Sie das Gerät ein oder aus (Stand-by-Modus). Wenn Sie **das Fernsehgerät für längere Zeit nicht benützen**, schalten Sie es komplett aus, indem Sie den Netzstecker aus der Steckdose ziehen.

Bei **Gewittern** sollten Sie das Fernsehgerät vom Netz und vom Antennenanschluss trennen, damit es nicht durch elektrische oder elektromagnetische Stromspitzen beschädigt werden kann. **Netz- und Antennenanschlüsse** sollten daher leicht zugänglich sein, damit sie bei Bedarf **getrennt** werden können.

**Trennen** Sie das Fernsehgerät sofort vom Netz, wenn von diesem **Brandgeruch** oder **Rauch** ausgeht. Sie dürfen das Gerät unter keinen Umständen selbst öffnen, da Sie dadurch einen **elektrischen Schlag** riskieren könnten.

#### **WARNUNGEN**

Dieses Gerät ist nur für den Gebrauch in privaten Haushalten geeignet und darf nicht für andere Anwendungen, wie für nicht-private oder für gewerbliche Zwecke, verwendet werden.

Im Falle von Beschädigungen muss das externe flexible Netzkabel vom Hersteller, einem autorisierten Kundendienstmitarbeiter oder einer ähnlich qualifizierten Person ersetzt werden, um Gefährdungen zu vermeiden.

Lassen Sie für eine ausreichende Belüftung mehr als 10 cm Abstand um das Fernsehgerät herum. Die Belüftung darf nicht durch das Abdecken der Belüftungsöffnungen mit Gegenständen wie Zeitungen, Tischdecken, Gardinen usw. beeinträchtigt werden.

Das Gerät ist nicht gegen Tropfen oder Spritzwasser geschützt, und es dürfen keine mit Flüssigkeit gefüllten Gegenstände wie Vasen auf das Gerät gestellt werden.

Batterien (installierte Batteriepackung oder Batterien) müssen vor extremer Wärme wie Sonneneinstrahlung, Feuer oder ähnlichem geschützt werden.

Um die Gefahr von Feuer oder Stromschlag zu vermeiden, muss dieses Gerät vor Regen und Feuchtigkeit geschützt werden.

Stellen Sie Fernsehgeräte niemals auf einen instabilen Untergrund. Das Fernsehgerät könnte herunterfallen und schwerwiegende oder sogar tödliche Verletzungen verursachen. Mit den folgenden Sicherheitsvorkehrungen können viele Verletzungen, insbesondere im Hinblick auf Kinder, vermieden werden:

- Verwenden Sie nur vom Hersteller des Fernsehgeräts empfohlene Schränke oder Sockel.
- Verwenden Sie nur Möbel, die dem Fernsehgerät standhalten können.
- Vergewissern Sie sich, dass das Fernsehgerät nicht über Kanten hervorragt.
- Stellen Sie das Fernsehgerät nicht auf hohe Möbelstücke (z.B. Küchenschränke oder Bücherregale), es sei denn Sie befestigen sowohl das Möbelstück als auch das Fernsehgerät an einer geeigneten Stützvorrichtung.
- Stellen Sie das Fernsehgerät nicht auf Stoffe oder andere Materialien, die sich zwischen dem Fernsehgerät und dem Möbelstück befinden.
- Informieren Sie Kinder über die potentiellen Gefahren, die entstehen können, wenn Kinder auf Möbel klettern, um an das Fernsehgerät oder dessen Steuerungen zu gelangen.

Falls Ihr Fernsehgerät einbehalten oder umgestellt wird, sind die oben genannten Punkte ebenfalls zu berücksichtigen.

Mit diesem Symbol gekennzeichnete Geräte sind Geräte der Klasse II oder doppelt isolierte elektrische Geräte. Die Bauweise dieses Geräts erfordert keinen Anschluss an eine geerdete Stromversorgung. Geräte ohne dieses Symbol sind elektrische Geräte der Klasse I. Diese müssen an eine Steckdose mit geerdetem Schutzleiter angeschlossen werden.

Stellen Sie das Gerät nicht in der Nähe von Kerzen oder anderen offenen Flammen auf, um die Ausbreitung von Bränden zu verhindern.

Dieses Gerät muss in Übereinstimmung mit den Installationsanweisungen am Boden bzw. an der Wand befestigt werden, um Verletzungen zu vermeiden.

Um die Gefahr von Hochfrequenzbelastungen zu reduzieren, muss während des Gebrauchs ein Mindestabstand von 100 cm zum Gerät eingehalten werden.

#### **TV-Bildschirm**

Der Bildschirm dieses Geräts besteht aus Glas. Er kann beim Herunterfallen, oder wenn er stark angestoßen wird, zerbrechen.

Der Bildschirm ist ein Hochtechnologieprodukt und liefert ein detailliertes Bild. Gelegentlich können einige nicht aktive Pixel auftreten, die Sie als blaue, grüne oder rote Punkte wahrnehmen. Dies beeinflusst nicht die Leistung des Geräts.

## **Pflege**

Verwenden Sie zur Reinigung des Bildschirms einen Glasreiniger, und für das übrige Gerät ein weiches Tuch und ein mildes Reinigungsmittel.

**Wichtig:** Bei Verwendung von starken

Reinigungsmitteln sowie alkoholhaltigen Produkten oder Scheuermitteln könnte der Bildschirm beschädigt werden.

Entfernen Sie regelmäßig den Staub von den Belüftungsöffnungen an den Seiten und auf der Rückseite. Bei Verwendung von Lösungsmitteln, alkoholhaltigen Produkten oder Scheuermitteln könnte das Fernsehgerät beschädigt werden. Sollten Gegenstände oder Flüssigkeiten in das Gerät eindringen, trennen Sie es sofort vom Netz, und lassen Sie es von einem autorisierten Techniker überprüfen. Öffnen Sie das Gerät niemals selbst, da Sie sich dadurch selbst gefährden oder das Gerät beschädigen könnten.

## **ESD-Vorschriften**

Dieses Gerät entspricht den ESD-Leistungskriterien. Falls das Gerät aufgrund elektrostatischer Entladung im Ethernet-Verbindungsmodus nicht wieder den normalen Zustand herstellen kann, sind Eingriffe

durch den Nutzer erforderlich.

#### **Wandmontage des Fernsehgeräts**

#### **Warnung: Hierzu sind zwei Personen erforderlich.**

Beachten Sie für eine sichere Montage die folgenden Hinweise:

- Überprüfen Sie, ob die Wand das Gewicht des Fernsehgeräts und der Wandaufhängung tragen kann.
- Befolgen Sie die Montagehinweise, die Sie mit der Wandaufhängung erhalten haben. Bei bestimmten Modellen müssen Sie die mitgelieferten Schraubdome (und Schrauben) der sechseckigen VESA-Wandhalterung in die Schraubenmuttern für die Wandhalterung auf der Rückseite Ihres Fernsehgeräts schrauben, bevor Sie es an der Wand anbringen.
- Das Fernsehgerät muss an einer senkrechten Wand montiert werden.
- Verwenden Sie für das Wandmaterial geeignete Schrauben.
- Verlegen Sie die Kabel des Fernsehgeräts so, dass niemand darüber stolpern kann.

Sämtliche anderen Sicherheitshinweise zu unseren Fernsehgeräten sind hier ebenfalls maßgeblich.

#### **Benutzerhandbuch für mehrere Produkte**

Die in diesem Handbuch beschriebenen Funktionen gelten für die meisten Modelle. Einige Funktionen könnten bei Ihrem Modell nicht verfügbar sein, und/ oder Ihr Fernsehgerät könnte über Funktionen verfügen, die nicht in diesem Handbuch beschrieben sind. Die Abbildungen in diesem Handbuch können vom tatsächlichen Produkt abweichen. Beziehen Sie sich bitte auf das tatsächliche Produkt.

#### **Informationen zur Entsorgung von Altgeräten und Batterien**

#### **[Europäische Union]**

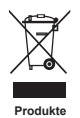

Diese Symbole weisen darauf hin, dass elektrische und elektronische Geräte und Batterien, die diese Symbole tragen, am Ende ihrer Nutzungsdauer nicht über den normalen Haushaltsmüll entsorgt werden dürfen. Stattdessen sind die Produkte an einer entsprechenden Sammelstelle für das Recycling elektrischer und elektronischer Geräte sowie von Batterien abzugeben, um eine ordnungsgemäße Behandlung, Wiederverwendung und Verwertung gemäß nationalen Gesetzen und der Richtlinien 2012/19/EU, 2006/66/EC und 2008/12/EC zu gewährleisten.

Durch die ordnungsgemäße Entsorgung dieser Produkte tragen Sie dazu bei, natürliche Rohstoffe zu schonen und negative Auswirkungen auf die Umwelt und Gesundheit abzuwenden, die anderenfalls durch die unsachgemäße Müllabfertigung dieser Geräte entstehen würden. Weitere Informationen über Sammelstellen und das Recycling erhalten Sie von Ihrer Behörde vor

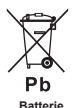

**Anmerkung:** 

Das Zeichen Pb unter dem Symbol für Batterien weist darauf hin. dass diese Batterie Blei enthält.

Je nach nationaler Gesetzgebung ist die unsachgemäße Entsorgung möglicherweise strafbar.

Ort, Ihrem Abfallbeseitigungsunternehmen oder Ihrem Einzelhändler.

#### **[Firmen]**

Wenn Sie dieses Gerät entsorgen möchten, wenden Sie sich bitte an Ihren Lieferanten, und prüfen Sie die Verkaufs- und Lieferbedingungen im Kaufvertrag.

#### **[Länder außerhalb der Europäischen Union]**

Diese Symbole gelten nur innerhalb der Europäischen Union. Beachten Sie bei der Entsorgung dieses Geräts die nationale Gesetzgebung oder andere Richtlinien in Ihrem Land für die Beseitigung von elektrischen Altgeräten und Batterien.

#### **Sehr geehrte Kunden,**

TCL erklärt hiermit, dass dieses Gerät der Richtlinie 2014/53/EU entspricht. Die vollständige Version der EU-Konformitätserklärung ist erhältlich unter folgender Internet-Adresse: www.thomsontv.eu

*Zahlen und Abbildungen in dieser Bedienungsanleitung dienen nur zu Referenzzwecken und können vom tatsächlichen Erscheinungsbild des Produkts abweichen. Änderungen am Design und an den Spezifikationen des Produkts ohne vorherige Ankündigung vorbehalten.*

Deutsch

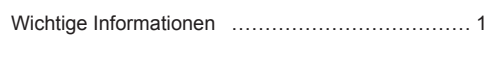

# **Kapitel 1 - Anschlüsse**

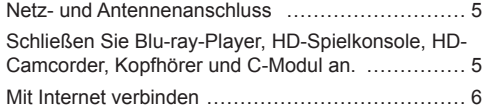

## **Kapitel 2 - Erste Schritte**

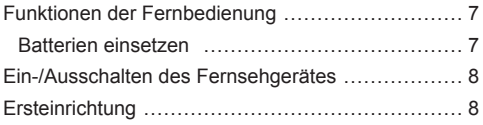

## **Kapitel 3 - Allgemeine Bedienungshinweise**

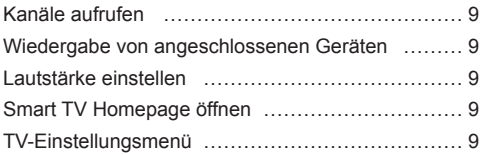

#### **Kapitel 4 - Weitere Funktionen Ihres Fernsehgeräts**

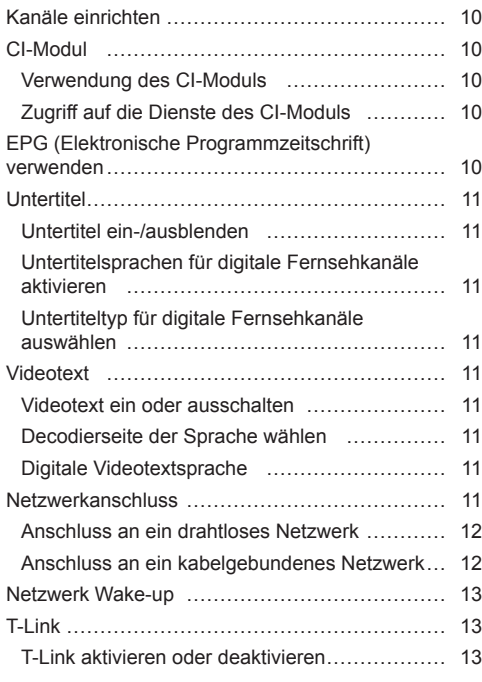

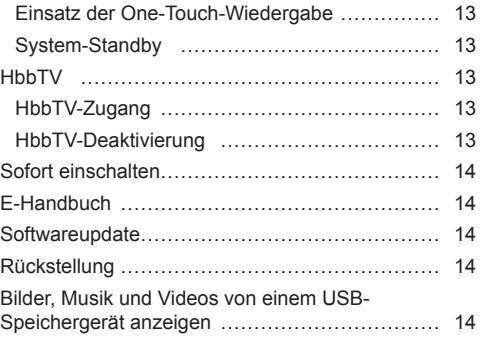

## **Kapitel 5 - Sonstige Informationen**

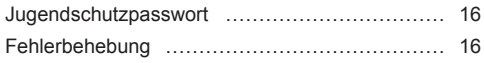

# **Netz- und Antennenanschluss**

Um das Fernsehgerät nach dem Anschließen des Netzkabels einzuschalten, drücken Sie  $\psi$  oder POWER/ $\psi$ .

*Hinweise:* 

- *Die Position des Netzanschlusses ist je nach Modell unterschiedlich.*
- *Ziehen Sie das Netzkabel, bevor Sie irgendwelche Geräte anschließen.*

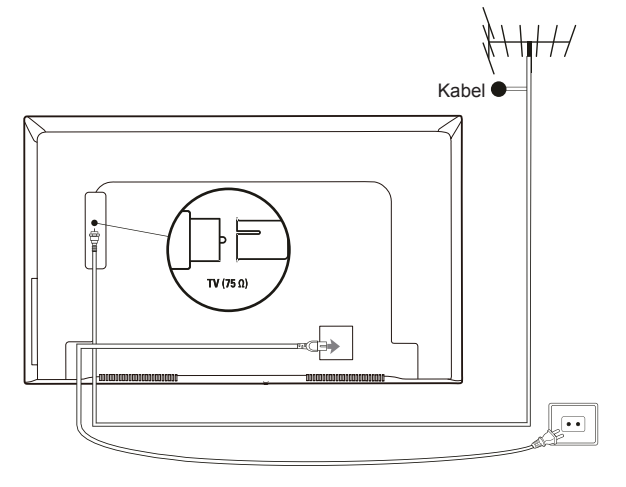

**Schließen Sie Blu-ray-Player, HD-Spielkonsole, HD-Camcorder, Kopfhörer und C-Modul an.**

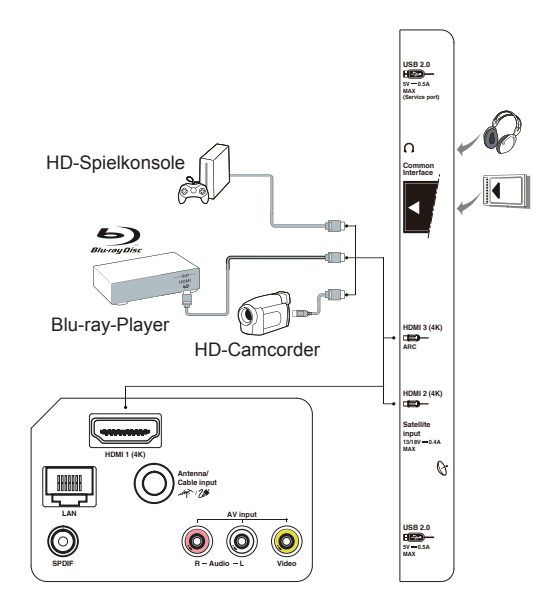

## **Mit Internet verbinden**

Deutsch

*Hinweis: Die folgenden Anleitungen sind nur für den gewöhnlichen Anschluss Ihres Fernsehers am verkabelten oder die Verbindung mit dem Drahtlosnetzwerk. Die Anschlussmethode hängt von Ihrer Netzwerkkonfiguration ab. Mit Fragen zu Ihrem Heimnetzwerk wenden Sie sich bitte an Ihren Internet-Dienstanbieter.*

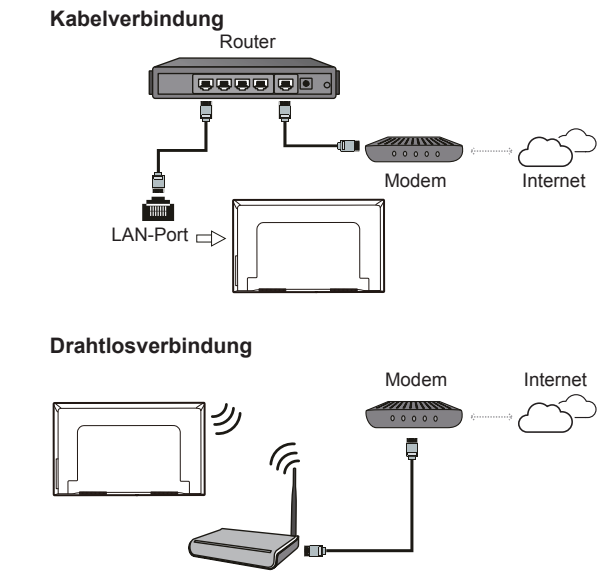

**Drahtlosrouter** 

*Hinweise:*

- *Ihr Fernseher hat möglicherweise nicht alle in der obigen Abbildung gezeigten Anschlüsse. Die Anzahl von USB- und HDMI-Ports ist modellabhängig.*
- *Die Lage von Tasten und Anschlüssen ist modellabhängig.*
- *Die USB-Ports dienen als Dateneingang für USB-Medien und dem Anschluss anderer USB-Geräte.*
- *Alle USB-Geräte müssen direkt und ohne Verlängerungskabel am Fernsehgerät angeschlossen werden. Wird eine Verlängerung benötigt, so sind 50 cm die maximale empfohlene Länge. Längere Extender müssen Ferritperlen haben.*
- *Die Audiorückkanal-Funktion (ARC) ist nur an einem HDMI-Port verfügbar, der ARC unterstützt. Zur Verwendung der ARC-Funktion schalten Sie zunächst die T-Link-Funktion ein, wie im Kapitel* **T-Link** *beschrieben.*
- *Wir empfehlen die Verwendung hochwertiger und gut geschirmter HDMI-Kabel, um Störungen zu vermeiden.*
- *Verwenden Sie Kopfhörer mit 3,5 mm TRS-Stecker. Übermäßiger Schalldruck von Kopfhörern kann zu Hörverlust führen.*

# **Funktionen der Fernbedienung**

Die meisten Funktionen des Fernsehgeräts sind über Bildschirmmenüs zugänglich. Mit der mitgelieferten Fernbedienung können Sie durch die Menüs navigieren und alle allgemeinen Einstellungen konfigurieren.

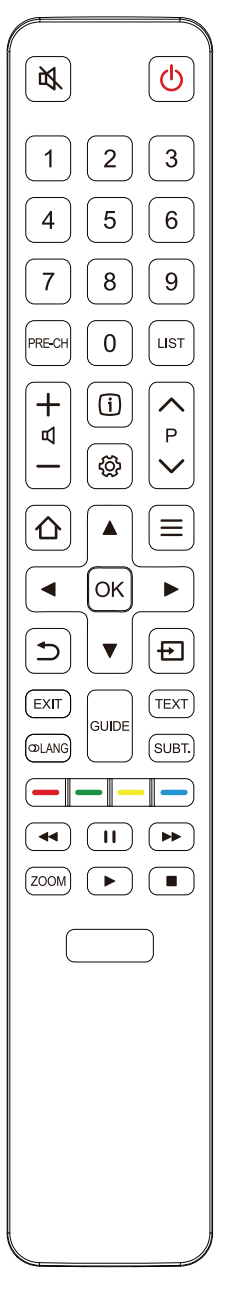

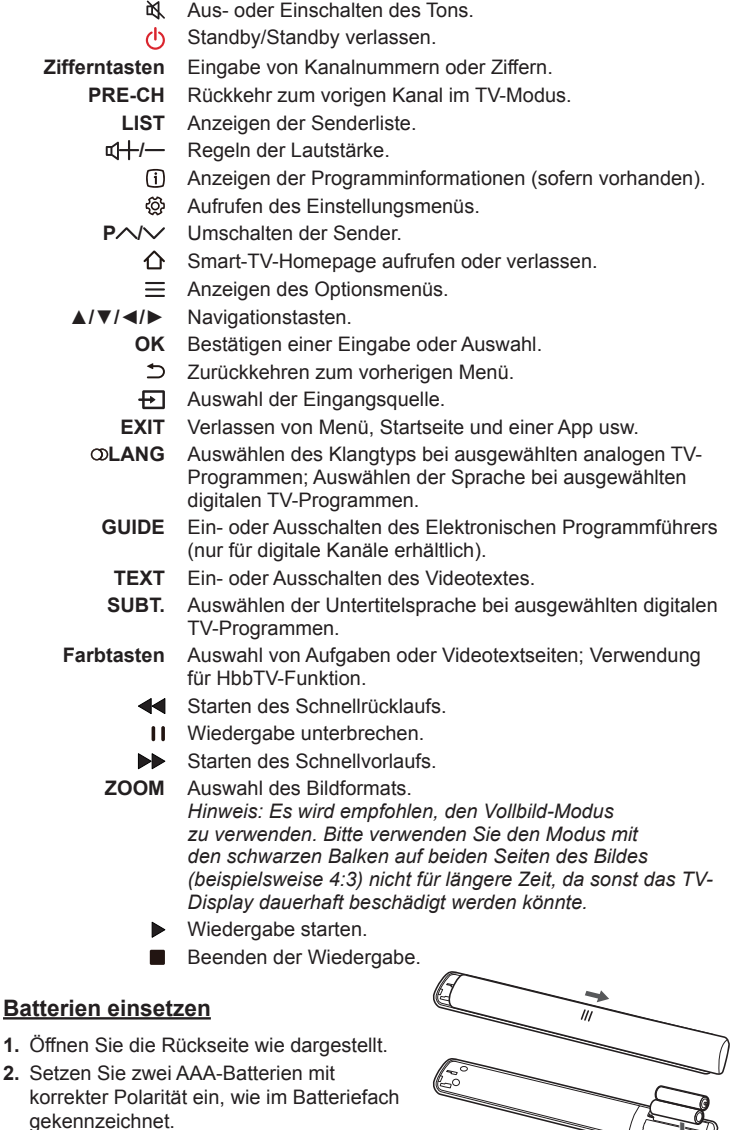

**3.** Setzen Sie die Rückseite zurück wie dargestellt.

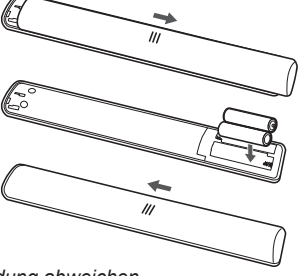

*Hinweis: Die Fernbedienung kann von der Abbildung abweichen.*

#### **Wichtig:**

Batterien dürfen keiner übermäßigen Hitze wie durch Sonne, Feuer oder ähnlichem ausgesetzt werden. Entnehmen Sie die Batterien, falls Sie die Fernbedienung über einen längeren Zeitraum nicht verwenden. Falls Sie die Batterien nicht herausnehmen, können Schäden durch Verschleiß oder korrosives Auslaufen entstehen. Bei solchen Schäden erlischt die Garantie.

Entsorgen Sie zum Schutz der Umwelt Batterien an örtlichen Recyclingstellen. Entsorgen Sie die Batterien anhand der Anweisungen.

**ACHTUNG:** Es besteht Explosionsgefahr, falls bei Ersatz der falsche Batterietyp eingesetzt wird. Verwenden Sie ausschließlich die vom Hersteller empfohlenen Batterien des gleichen oder gleichwertigen Typs.

Falls die Batterien der Fernbedienung leer sind, können Sie auch die Tasten am Fernsehgerät benutzen. Sie enthalten folgende Funktionen:

Für Modelle mit unten genannten Tasten am Gerät: Für Modelle mit unten genannten Tasten am Gerät:

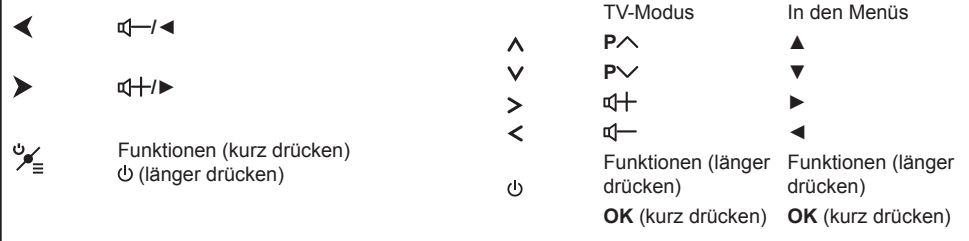

## **Ein-/Ausschalten des Fernsehgerätes**

- **1.** Sobald das Netzkabel angeschlossen wird, schaltet sich das Fernsehgerät entweder sofort ein, oder es geht in den Standby-Modus über. Falls sich das Fernsehgerät im Standby-Modus befindet, drücken Sie die Taste (b) oder **POWER**/(b) am Gerät oder die Taste (b) auf der Fernbedienung, um das Gerät einzuschalten.
- **2.** Zum Umschalten des Fernsehers in den Stand-by-Modus drücken Sie  $\theta$  auf der Fernbedienung. Das Fernsehgerät bleibt eingeschaltet, reduziert allerdings den Energieverbrauch.
- **3.** Um das Fernsehgerät vollständig auszuschalten, ziehen Sie den Netzstecker aus der Steckdose.

# **Ersteinrichtung**

Beim ersten Einschalten erscheint **Hello** (Hallo) auf dem Bildschirm, der Sie durch die Inbetriebnahme führt. Folgen Sie den Anleitungen auf dem Bildschirm, um die Ersteinstellungen vorzunehmen; dazu gehören die Auswahl der Sprache, Verbindung mit dem Netzwerk, Sendersuche und mehr. In jedem Schritt wählen Sie oder überspringen Sie den Schritt. Überspringen Sie einen Schritt, so können Sie die Einstellung später im Einstellungsmenü nachholen.

*Hinweis: Falls die Sendersuche ausschließlich analoge Kanäle findet, kann dies an den schlechten Empfangsbedingungen liegen. Dieser Fall wird nicht von der Herstellergarantie abgedeckt. Gerätehersteller sind nicht für die fehlende oder schlechte Rundfunkübertragung in einigen Gebieten verantwortlich.*

# Deutsch

# **Kanäle aufrufen**

**Verwendung der Zifferntasten:** Drücken Sie die entsprechenden Zifferntasten auf der Fernbedienung, um Sender einzuschalten.

**Verwendung der Tasten P / :** Drücken Sie die Tasten **P**  $\land\lor$  auf der Fernbedienung oder die entsprechenden Tasten am Fernseher, um durch die Kanäle zu scrollen.

**Verwendung der Taste LIST:** Drücken Sie die Taste **LIST** auf der Fernbedienung, um die Kanalliste anzuzeigen, und drücken Sie ▲/▼/◄/► und **OK** zur Auswahl von Kanälen.

# **Wiedergabe von angeschlossenen Geräten**

Drücken Sie **+** auf der Fernbedienung, um die Quellenliste aufzurufen. Drücken Sie ▲/▼, um TV oder eine andere Eingangsquelle auszuwählen; bestätigen Sie mit der Taste **OK**.

Sie können die Hauptseite auch durch Drücken der Taste  $\Delta$  auf der Fernbedienung öffnen. Drücken Sie ◄/► zur Auswahl der **TV**-Seite und anschließend ▲/▼/◄/► und **OK** zur Auswahl der Eingangsquelle.

# **Lautstärke einstellen**

**Lautstärkeeinstellung:** Drücken Sie die Tasten / auf der Fernbedienung oder die entsprechenden Tasten am Fernseher, um die Lautstärke zu erhöhen bzw. zu reduzieren.

**Ton ausschalten: Drücken Sie die Taste N. um den** Ton vorübergehend auszuschalten. Drücken Sie diese Taste erneut oder drücken Sie EH. um den Ton wieder einzuschalten.

# **Smart TV Homepage öffnen**

Mit dieser Funktion erhalten Sie Zugriff auf Internetanwendungen (Apps) und speziell angepasste Internetseiten. Verwenden Sie für die Steuerung die Fernbedienung des Fernsehers.

#### **WARNUNG:**

- Konfigurieren Sie die Netzwerkeinstellungen, bevor Sie die Anwendung Smart TV verwenden.
- In Abhängigkeit von Ihren Netzwerkbedingungen kann es zu langsamen Reaktionen bzw. zu Unterbrechungen kommen.
- Bei Problemen mit einer Anwendung wenden Sie sich bitte an den Inhalteanbieter.
- Ein Anbieter kann Aktualisierungen oder auch die App selbst auslaufen lassen.
- In Abhängigkeit von den Bestimmungen in Ihrem Land, können bestimmte Anwendungen beschränkt sein oder werden nicht unterstützt.
- Es ist möglich, dass die Inhalte von Anwendungen ohne Vorankündigung durch den jeweiligen Anbieter geändert werden.
- 1. Drücken Sie die Taste  $\bigwedge$  auf der Fernbedienung um die Smart TV Homepage zu öffnen.
- **2.** Drücken Sie ◄/► zur Auswahl von Seiten und anschließend ▲/▼/◄/► und **OK** zum Öffnen der gewünschten Apps oder Funktionen.
- 3. Drücken Sie EXIT oder D, um zur Hauptseite zurückzukehren.
- 4. Drücken Sie EXIT oder  $\bigtriangleup$ , um die Hauptseite zu verlassen.
	- *Hinweis: Da der Aufbau der Internetverbindung etwas Zeit benötigt, sollten Sie nach dem Einschalten des Fernsehgeräts aus dem Standby-Modus einige Minuten warten, bis Sie die SmartTV-Funktion verwenden können.*

# **TV-Einstellungsmenü**

Hier können Sie TV-Einstellungen wie Bild und Sound konfigurieren.

- 1. Drücken Sie  $\otimes$  auf der Fernbedienung, um das Einstellungsmenü anzuzeigen.
- **2.** Drücken Sie ▲/▼ zur Auswahl einer Option, und drücken Sie dann **OK**/►, um das jeweilige Untermenü zu öffnen.
- **3.** Verwenden Sie im Untermenü die Taste ▲/▼ zur Auswahl einer Menüoption, und drücken Sie dann **OK**/►, um die Übersicht der Option, das Einstellungsinterface oder das jeweilige Untermenü anzuzeigen.
- 4. Drücken Sie  $\supset$ , um zum vorherigen Menü zurückzukehren.
- 5. Drücken Sie EXIT oder  $\ddot{\otimes}$ , um das Menü zu schließen.
	- *Hinweis: Sie können auch die Taste* ≡ auf der *Fernbedienung drücken,* **Settings** (Einstellungen) *(sofern verfügbar) auswählen, und anschließend* **OK** *drücken, um das Einstellungsmenü aufzurufen. Einige Optionen stehen möglicherweise für bestimmte Signalquellen nicht zur Verfügung.*

# **Kanäle einrichten**

Dieser Abschnitt beschreibt, wie Sie automatisch Kanäle suchen und speichern können. Dies findet in folgenden Fällen Anwendung:

- Sie haben während des erstmaligen Setups den Schritt für die Kanalinstallation übersprungen;
- Sie werden darüber informiert, dass im TV-Modus keine Kanäle vorhanden sind;
- Sie möchten Ihre Kanäle aktualisieren.
- 1. Drücken Sie im TV-Modus die Taste ® auf der Fernbedienung und wählen Sie **Channel > Channel scan** (Kanal > Kanalsuche). Drücken Sie zum Aufrufen **OK**/►.
- **2.** Das Fernsehgerät installiert und sortiert die Kanäle wie in Ihrem Land üblich. Drücken Sie ▲/▼ zur Auswahl von **Country** (Land) und drücken Sie zum Öffnen des Menüs **OK**/►. Geben Sie im Menü **System > Lock** (System > Sperren) das werksseitige Passwort 1234 oder Ihr eigenes Passwort (sofern Sie es geändert haben) ein. Drücken Sie ▲/▼ zur Auswahl Ihres Landes und drücken Sie **OK** zum Bestätigen.
- **3.** Drücken Sie ▲/▼ zur Auswahl von **Automatic search** (Automatische Suche) und drücken Sie **OK**/► zum Bestätigen.
- **4.** Drücken Sie ▲/▼ zur Auswahl von **Tuner mode** (Tunermodus) und drücken Sie ◄/► zur Auswahl von **Antenna** (Antenne), **Cable** (Kabel) oder **Satellite** (Satellit). (*Hinweis: Die Option Satellite* (Satellit) *ist nur an bestimmten Modellen verfügbar.*)
- **5.** Drücken Sie ▲/▼ zur Auswahl anderer Optionen, die konfiguriert werden sollen.
- **6.** Drücken Sie nach der Konfiguration die Taste ▼ zur Auswahl von **Search** (Suche) und drücken Sie **OK**, um die Kanalsuche zu starten.
- **7.** Die Kanalsuche kann einige Minuten in Anspruch nehmen. Nach der automatischen Suche sind die Kanäle in einer vorgegebenen Reihenfolge eingestellt. Falls Sie die Kanalliste bearbeiten möchten, drücken Sie  $\otimes$  auf der Fernbedienung. wählen Sie **Channel > Channel organizer** (Kanal > Kanalübersicht) und drücken Sie **OK/**► zum Öffnen.

# **CI-Modul**

Verschlüsselte digitale TV-Kanäle können mit einem CI -Modul und einer vom jeweiligen Digital-TV-Betreiber angebotenen Karte decodiert werden. Das CI-Modul kann möglicherweise verschiedene digitale Dienste aktivieren. Das hängt davon ab, welche Betreiber und Dienste Sie auswählen (z. B. Pay-TV). Wenden Sie sich an Ihren Digital-TV-Anbieter, um weitere Informationen über die verfügbaren Dienste und Konditionen zu erhalten.

## **Verwendung des CI-Moduls**

**WARNUNG: Schalten Sie Ihr Fernsehgerät vor dem Einsetzen eines CI-Moduls aus. Beachten Sie unbedingt die folgenden Hinweise. Die falsche Installation eines CI-Moduls kann zu Schäden am Modul und an Ihrem Fernsehgerät führen.** 

- **1.** Setzen Sie das Modul gemäß den aufgedruckten Anweisungen vorsichtig in den CI-Steckplatz des Fernsehgeräts ein.
- **2.** Schieben Sie das Modul so weit wie möglich ein.
- **3.** Schalten Sie das Fernsehgerät ein, und warten Sie, bis die CI-Funktion aktiviert ist. Dieser Vorgang kann einige Minuten dauern.
	- *Hinweis: Entfernen Sie das CI-Modul nicht aus dem Steckplatz. Das Entfernen des Moduls führt zur Deaktivierung der digitalen Dienste. Dieses Fernsehgerät hat die CI+ Zertifizierung bestanden. Es ist ratsam, ein Common Interface-Modul zu verwenden, dass mit CI+ gekennzeichnet ist.*

## **Zugriff auf die Dienste des CI-Moduls**

Nach dem Einsetzen und der Aktivierung des common-Interface-Moduls drücken Sie @ auf der Fernbedienung, wählen **Channel > Common interface** (Kanal > Gemeinsame Schnittstelle) und drücken Sie zum Aufrufen **OK**/►.

Diese Menüoption ist nur verfügbar, wenn das CI-Modul korrekt eingesetzt und aktiviert ist. Wenden Sie sich an Ihren Digital-TV-Anbieter, um weitere Informationen zu den On-Screen-Anwendungen und Inhalten zu erhalten.

# **EPG (Elektronische Programmzeitschrift) verwenden**

EPG ist eine Menüführung, die geplante Digital-TV-Programme anzeigt. Sie können Programme navigieren, wählen und anzeigen.

- 1. Drücken Sie die Taste @ auf der Fernbedienung, wählen Sie **Channel > EPG** (Kanal > Programmführer) und drücken Sie **OK**/► zum Aufrufen oder drücken Sie die Taste **GUIDE** auf der Fernbedienung. Das Menü **Program Guide** (Programmführer) wird angezeigt. In dem Menü erhalten Sie Informationen über die aktuellen oder nächsten Programme für jeden Kanal. Navigieren Sie die verschiedenen Programme mit ▲/▼/◄/► auf der Fernbedienung.
- **2.** Zeigen Sie mit den unten im Bild angezeigten Tasten die EPG an.
	- **More (Weitere):** Drücken Sie **OK**, um weitere Informationen anzuzeigen.
- **Program filter (Programmfilter):** Drücken  $\text{Sie} \equiv$ , um den Programmfilter für digitale TV-Programme anzuzeigen.
- **Custom schedule (Benutzerdefinierter Zeitplan):** Drücken Sie die rote Farbtaste, um eine Planung festzulegen.
- **Select date (Datum auswählen):** Drücken Sie die grüne Taste und **OK**, um ein Datum auszuwählen.
- **Schedule list (Zeitplan-Liste):** Drücken Sie die gelbe Farbtaste, um Ihre Planungsliste anzuzeigen.
- **3.** Drücken Sie die Taste **EXIT**, um den Programmführer zu verlassen.

# **Untertitel**

Sie können für jeden einzelnen TV-Kanal Untertitel aktivieren. Untertitel werden via Teletext oder DVB-T/ DVB-C übertragen. Bei digitalen Übertragungen haben Sie außerdem die Möglichkeit, die bevorzugte Untertitelsprache auszuwählen.

## **Untertitel ein-/ausblenden**

- 1. Drücken Sie @ auf der Fernbedienung, wählen Sie **Channel > Subtitle** (Kanal > Untertitel) und drücken Sie zum Aufrufen **OK**/►.
- **2.** Wählen Sie die Option **Subtitle** (Untertitel), drücken Sie zum Aufrufen **OK**/►, drücken Sie ▲/▼ zur Auswahl von **On** (Ein) oder **Off** (Aus) und drücken Sie **OK** zur Bestätigung.
- 3. Drücken Sie **EXIT** oder  $\ddot{\otimes}$ , um das Menü zu schließen.

## **Untertitelsprachen für digitale Fernsehkanäle aktivieren**

- 1. Drücken Sie  $\otimes$  auf der Fernbedienung, wählen Sie **Channel > Subtitle > Digital subtitle language 1st** (Kanal > Untertitel > Digitale Untertitelsprache 1) und drücken Sie zum Aufrufen **OK**/►.
- **2.** Drücken Sie ▲/▼ zur Auswahl einer Untertitelsprache als Ihre bevorzugte Sprache und drücken Sie **OK** zur Bestätigung.
- **3.** Drücken Sie ▲/▼ zur Auswahl von **Digital**  subtitle language 2nd (Digitale Untertitelsprache 2) und drücken Sie zum Aufrufen **OK**/►.
- **4.** Drücken Sie ▲/▼ zur Auswahl einer zweiten Untertitelsprache und drücken Sie **OK** zur Bestätigung.
- 5. Drücken Sie EXIT oder  $\ddot{\otimes}$ , um das Menü zu schließen.

**Abkürzung:** Drücken Sie die Taste **SUBT.** auf der Fernbedienung, um direkt eine der verfügbaren Untertitelsprachen für das ausgewählte digitale TV-Programm auszuwählen.

## **Untertiteltyp für digitale Fernsehkanäle auswählen**

- 1. Drücken Sie @ auf der Fernbedienung, wählen Sie **Channel > Subtitle > Subtitle type** (Kanal > Untertitel > Untertiteltyp) und drücken Sie zum Aufrufen **OK**/►.
- **2.** Drücken Sie ▲/▼ zur Auswahl eines Untertiteltyps und drücken Sie **OK** zur Bestätigung. Wählen Sie **Hearing impaired** (Hörbehindert), um die Untertitel für Hörgeschädigte in Ihrer gewählten Sprache anzuzeigen.
- 3. Drücken Sie **EXIT** oder  $\delta$ , um das Menü zu schließen.

# **Videotext**

## **Videotext ein oder ausschalten**

- **1.** Drücken Sie die Taste **TEXT** auf der Fernbedienung, um den Videotext einzuschalten.
- **2.** Drücken Sie die Taste **TEXT** auf der Fernbedienung, um den Videotext auszuschalten.

## **Decodierseite der Sprache wählen**

- 1. Drücken Sie  $\ddot{\infty}$  auf der Fernbedienung, wählen Sie **Channel > Teletext > Decoding page language** (Kanal > Videotext > Seitensprache decodieren) und drücken Sie zum Aufrufen **OK**/►.
- **2.** Drücken Sie ▲/▼ zur Auswahl des korrekten Sprachtyps, in dem der Videotext angezeigt wird und drücken Sie **OK** zur Bestätigung.
- 3. Drücken Sie EXIT oder  $\otimes$ , um das Menü zu schließen.

## **Digitale Videotextsprache**

Je nach Rundfunkanbieter können Sie bei digitalen TV-Kanälen ggf. einen Dienst nutzen, der mehrere Videotext-Startseiten in verschiedenen Sprachen bietet. Mit dieser Funktion können Sie eine verfügbare Sprache als primäre Sprache auswählen, die sich auf verschiedene Videotext-Startseiten bezieht.

- 1. Drücken Sie  $\ddot{\text{e}}$  auf der Fernbedienung, wählen Sie **Channel > Teletext > Digital teletext language** (Kanal > Videotext > Digitale Videotextsprache) und drücken Sie zum Aufrufen **OK**/►.
- **2.** Drücken Sie ▲/▼ zur Auswahl der Sprache und drücken Sie **OK** zur Bestätigung.
- 3. Drücken Sie EXIT oder  $\ddot{\otimes}$ , um das Menü zu schließen.

# **Netzwerkanschluss**

Sie können Ihr Fernsehgerät so einstellen, dass Sie über Ihr lokales Netzwerk (LAN) – per WiFi oder Netzwerkkabel – auf das Internet zugreifen können.

## **Anschluss an ein drahtloses Netzwerk**

Ihr Fernsehgerät kann schnurlos mit Ihrem Heimnetzwerk verbunden werden. Dafür benötigen Sie einen schnurlosen Router oder ein Modem.

- 1. Drücken Sie  $\ddot{\otimes}$  auf der Fernbedienung, wählen Sie **Network > Wireless connection > Wireless connection** (Netzwerk > Drahtlose Verbindung > Drahtlose Verbindung) und drücken Sie zum Aufrufen **OK**/►.
- **2.** Drücken Sie ▲/▼ zur Auswahl von **On** (Ein) und drücken Sie **OK** zur Bestätigung.
- **3.** Sie können die drahtlose Netzwerkverbindung mit 3 Methoden einrichten:

#### - **a) Scan (Suchlauf)**

Wenn **Wireless connection** (Drahtlose Verbindung) aktiviert wurde, werden alle Zugangspunkte innerhalb der Reichweite gesucht. Die vom Fernsehgerät gefundenen Zugangspunkte werden angezeigt. Wählen Sie mit ▲/▼ einen verfügbaren Zugangspunkt und drücken Sie dann die Taste **OK**/► zum Verbinden. Alle wählen Sie **All wireless** (Alle drahtlosen) (falls verfügbar), um weitere Zugangspunkte zu suchen.

*Hinweis: Falls Sie einen geschützten Zugangspunkt auswählen, müssen Sie das entsprechende Kennwort eingeben.*

#### - **b) Manual (Manuell)**

Wählen Sie mit ▲/▼ die Option **Manual** (Manuell) und drücken Sie zum Aufrufen **OK**/►. Sie werden aufgefordert, die korrekte SSID eines verfügbaren drahtlosen Routers einzugeben. Wählen Sie seinen Sicherheitstyp aus und geben Sie das Passwort ein (falls erforderlich), um die Verbindung einzurichten.

#### - **c) Auto (Automatisch)**

Wenn ihr Zugangspunkt WPS (Wi-Fi Protected Setup) unterstützt, können Sie mit einer PIN (Persönliche Identifikationsnummer) oder per PBC (Push Button Configuration) eine Verbindung zum Netzwerk herstellen. WPS konfiguriert automatisch die SSID und den WPA-Schlüssel in beiden Modi.

Wählen Sie mit ▲/▼ die Option **Auto** (Automatisch) und drücken Sie zum Aufrufen **OK**/►.

• **PIN:** Wählen Sie **PIN** und drücken Sie zum Aufrufen **OK**/►. Erzeugen Sie einen zufälligen PIN-Code. Stellen Sie sicher, dass dieser Code auf dem Zugangspunkt installiert ist. (Eine Beschreibung der Vorgehensweise finden Sie im Handbuch des Routers.) Wählen und drücken Sie **OK**, um die Verbindung einzurichten.

- **PBC:** Wenn Ihr Router über eine PBC-Drucktaste verfügt, wählen Sie **PBC** (Drucktasten-Konfiguration) und drücken Sie zum Aufrufen die Taste **OK**/►. Drücken Sie innerhalb von 2 Minuten die PBC-Drucktaste an Ihrem Router, bevor Sie erneut **OK** wählen und drücken. Ihr Fernsehgerät ermittelt automatisch alle benötigten Netzwerkeinstellungen und stellt eine Verbindung mit Ihrem Netzwerk her.
- 4. Drücken Sie  $\Delta$ , um zum Menü Network (Netzwerk) zurückzukehren.
- **5.** Wenn Sie die Internetverbindung überprüfen möchten, wählen Sie mit den Tasten ▲/▼ die Option **Connecting test** (Verbindungstest) und drücken Sie **OK**/►.

## **Anschluss an ein kabelgebundenes Netzwerk**

Sie können Ihr Fernsehgerät auf drei Arten über Kabel mit Ihrem LAN verbinden:

- Verbinden Sie den LAN-Anschluss Ihres Fernsehgeräts über ein Cat5-Kabel mit einem externen Modem.
- Verbinden Sie den LAN-Anschluss Ihres Fernsehgeräts mit einem IP-Verteiler, der mit einem externen Modem verbunden ist. Verwenden Sie für die Verbindung ein Cat5-Kabel.
- Abhängig davon, wie Ihr Netzwerk konfiguriert wurde, könnten Sie möglicherweise Ihr Fernsehgerät mit dem LAN verbinden, indem Sie den LAN-Anschluss an Ihrem Fernsehgerät direkt mit einer Wand-Netzwerkdose über ein Cat5- Kabel verbinden. Beachten Sie, dass die Wand-Netzwerkdose mit einem Modem oder Router an anderer Stelle in Ihrem Haus verbunden sein muss.
- 1. Drücken Sie  $\ddot{\otimes}$  auf der Fernbedienung, wählen Sie **Network > Wired settings** (Netzwerk > kabelgebundene Einstellungen) und drücken Sie zum Aufrufen **OK**/►.
- **2.** Überprüfen Sie die Netzwerk-Informationen oder rufen Sie **IP settings** (IP-Einstellungen) auf, um die Werte für **IP address**, **Subnet mask**, **Default gateway** (IP-Adresse, Subnetzmaske, Standard-Gateway) und **Primary DNS** (Primärer DNS) manuell einzustellen. Wählen Sie dann mit ▲/▼/◄/► die Option **OK** und drücken Sie sie zum Bestätigen. Das Fernsehgerät versucht sich mit dem Netzwerk zu verbinden und informiert Sie über das Ergebnis.
- 3. Drücken Sie  $\Delta$ , um zum Menü Network (Netzwerk) zurückzukehren.
- **4.** Wenn Sie die Internetverbindung überprüfen möchten, wählen Sie mit den Tasten ▲/▼ die Option **Connecting test** (Verbindungstest) und drücken Sie **OK**/►.

# **Netzwerk Wake-up**

Diese Funktion ermöglicht Ihnen das Einschalten Ihres Fernsehers aus dem Stand-by-Modus über ein Netzwerk. Zur Verwendung dieser Funktion achten Sie auf Folgendes:

- **1.** Ihr Fernseher muss mit einem Heimnetzwerk verbunden sein;
- **2.** Der gewünschte Controller, beispielsweise ein Smartphone, ist mit dem gleichen Netzwerk wie Ihr Fernseher verbunden;
- **3.** Eine App, die Netzwerk Wake-up unterstützt, ist auf Ihrem Controller installiert;
- **4. Networked standby** (Netzwerk Stand-by) ist auf **On** (Ein) im Menü **Network** (Netzwerk) eingestellt. Mit dem Fernseher im Netzwerk Stand-by-Modus

können Sie ihn mit der App fernbedient einschalten.

# **T-Link**

Verwenden Sie diese Funktion, um nach CEC-Geräten zu suchen, die über HDMI an Ihr Fernsehgerät angeschlossen sind, und um die Funktionen One-Touch-Wiedergebe und One-Touch-Standby für CEC-Geräte zu aktivieren.

## **T-Link aktivieren oder deaktivieren**

- 1. Drücken Sie @ auf der Fernbedienung, wählen Sie **System > T-Link** (System > T-Link) und drücken Sie zum Aufrufen **OK**/►.
- **2.** Drücken Sie ▲/▼ zur Auswahl von **T-Link** (T-Link) und drücken Sie zum Aufrufen **OK**/►.
- **3.** Drücken Sie ▲/▼ zur Auswahl von **On** (Ein) oder **Off** (Aus) und drücken Sie **OK** zur Bestätigung.
- **4.** Drücken Sie **EXIT** oder  $\otimes$ , um das Menü zu schließen.

## **Einsatz der One-Touch-Wiedergabe**

Zur One-Touch-Wiedergabe auf einen Tastendruck drücken Sie auf die Wiedergabetaste beispielsweise Ihrer DVD-Fernbedienung. Ihr DVD-Spieler startet die Wiedergabe, und Ihr Fernsehgerät wird automatisch auf die richtige Quelle umgeschaltet.

## **System-Standby**

Im System-Standby-Modus schaltet eine Tastendruck auf die (<sup>I</sup>)-Taste (zum Beispiel) auf Ihrer Gerätefernbedienung das Fernsehgerät und alle angeschlossenen HDMI-Geräte in den Standby-Modus.

*Hinweis: Die CEC-Funktionen sind abhängig von den angeschlossen Geräten, und es ist möglich, dass nicht alle an diesem Fernsehgerät angeschlossenen Geräte ordnungsgemäß funktionieren. Informieren Sie sich ausführlicher im* 

*Benutzerhandbuch oder beim Hersteller des jeweiligen Geräts.*

# **HbbTV**

HbbTV (Hybrid Broadcast Broadband TV) ist ein Dienst, der von verschiedenen Sendern angeboten wird und nur auf einigen digitalen Fernsehkanälen zur Verfügung steht. HbbTV bietet interaktives Fernsehen über Breitband-Internet. Diese interaktiven Funktionen dienen der Erweiterung der normalen Digitalprogramme und umfassen Dienste wie digitaler Videotext, elektronischer Programmführer, Spiele, Wahlen, spezifische Informationen zum aktuellen Programm, interaktive Werbung, Informationsmagazine, Catch-up-TV und vieles mehr. Zur Verwendung von HbbTV vergewissern Sie sich, dass Ihr Fernseher mit dem Internet verbunden und HbbTV eingeschaltet ist.

*Hinweise:*

- *HbbTV-Dienste sind Sender- oder Landesabhängig und sind nicht in allen Bereichen verfügbar.*
- *Die HbbTV-Funktion erlaubt nicht, Dateien auf Ihren Fernseher herunterzuladen.*
- *App-Anbieter- oder Sender-Probleme können dazu führen, dass eine HbbTV-App vorübergehend nicht verfügbar ist.*
- *Zum Zugriff auf HbbTV-Apps müssen Sie Ihren Fernseher über Breitband mit dem Internet verbinden. HbbTV-Apps funktionieren bei Netzwerkproblemen möglicherweise nicht korrekt.*

# **HbbTV-Zugang**

- 1. Drücken Sie @ auf der Fernbedienung, wählen Sie **System > HbbTV settings > HbbTV** (System > HbbTV Einstellungen > HbbTV) und drücken Sie zum Aufrufen **OK**/►.
- **2.** Drücken Sie ▲/▼ zur Auswahl von **On** (Ein) und drücken Sie **OK** zur Bestätigung.
- **3.** Wenn Sie zu einem Digitalkanal umschalten, der HbbTV anbietet, wird dies auf dem Bildschirm angezeigt (gewöhnlich durch eine rote Taste, jedoch möglicherweise auch durch andersfarbige Tasten). Drücken Sie die angegebene Farbtaste, um die interaktiven Seiten zu öffnen.
- **4.** Benutzen Sie ▲/▼/◄/► und die Farbtasten zur Navigation der HbbTV-Seiten, und bestätigen Sie mit **OK**.

## **HbbTV-Deaktivierung**

Zur Vermeidung von Störungen durch HbbTV-Übertragungstests können Sie die HbbTV-Funktion wie folgt ausschalten:

1. Drücken Sie @ auf der Fernbedienung, wählen Sie **System > HbbTV settings > HbbTV** (System >

HbbTV Einstellungen > HbbTV) und drücken Sie zum Aufrufen **OK**/►.

**2.** Drücken Sie ▲/▼ zur Auswahl von **Off** (Aus) und drücken Sie **OK** zur Bestätigung.

# **Sofort einschalten**

Mit dieser Funktion kann der Fernseher im Standby-Modus innerhalb von 5 Sekunden eingeschaltet werden.

*Hinweis: Diese Funktion erhöht möglicherweise den Energieverbrauch.*

- 1. Drücken Sie @ auf der Fernbedienung, wählen Sie **System > Advanced settings > Instant power on** (System > Erweiterte Einstellungen > Soforteinschaltung) und drücken Sie **OK**.
- **2.** Drücken Sie ▲/▼ zur Auswahl von **On** (Ein) und drücken Sie **OK** zur Bestätigung.
- 3. Drücken Sie  $\bigcirc$ . um zum vorherigen Menü zurückzukehren.

# **E-Handbuch**

Das E-Handbuch ist ein elektronisches Handbuch für das Produkt. Sie können in ihm Anweisungen für die Funktionen dieses Fernsehgeräts suchen.

- 1. Drücken Sie @ auf der Fernbedienung, wählen Sie **Support > E-manual** (Unterstützung > E-Handbuch) und drücken Sie zum Aufrufen **OK**/►.
- **2.** Drücken Sie ▲/▼/◄/► und **OK**, um den Inhalt anzuzeigen. Drücken Sie D, um zur vorigen Seite zurückzukehren.
- **3.** Drücken Sie **EXIT**, um das Menü zu verlassen.

# **Softwareupdate**

*Hinweis: Schalten Sie das Fernsehgerät nicht aus, und ziehen Sie nicht den Netzstecker, bevor die Aktualisierung beendet ist.* Drücken Sie @ auf der Fernbedienung, wählen Sie **Support > Software update** (Unterstützung > Softwareaktualisierung) und drücken Sie zum Aufrufen **OK**/**►**. Sie haben folgende Möglichkeiten, um die Software zu aktualisieren.

- **By network (Über Netzwerk):** Hiermit können Sie die neueste Softwareversion vom Internet herunterladen und installieren. Achten Sie darauf, dass Sie zuerst eine drahtgebundene oder drahtlose Netzwerkverbindung einrichten. Wählen Sie dann **By network** (Über Netzwerk) und drücken Sie zum Aufrufen **OK**/►. Folgen Sie den Bildschirmanweisungen, um den Vorgang abzuschließen.
	- *Hinweis: Die Netzwerkverbindung darf während der Aktualisierung nicht unterbrochen werden.*
- **By channel (Über Kanal):** Hiermit können Sie die neueste Softwareversion installieren, wenn sie vom Rundfunkanbieter zur Verfügung gestellt wird. Wählen Sie **By channel** (Über Kanal) und drücken Sie zum Aufrufen **OK**/►. Folgen Sie den Bildschirmanweisungen, um den Vorgang abzuschließen.
- **By USB (Über USB):** Hiermit können Sie die neueste Softwareversion von einem USB-Stick installieren. Stecken Sie den USB-Stick, auf dem eine neue Softwareversion gespeichert wurde, in eine USB-Buchse des Geräts. Wählen Sie **By USB** (Über USB) und drücken Sie zum Aufrufen **OK**/►. Folgen Sie den Bildschirmanweisungen, um den Vorgang abzuschließen.

# **Rückstellung**

Damit können Sie das Fernsehgerät auf die Werkseinstellungen zurücksetzen.

- 1. Drücken Sie  $\ddot{\otimes}$  auf der Fernbedienung, wählen Sie **Support > Reset shop** (Unterstützung > Rückstellung) und drücken Sie zum Aufrufen **OK**/►.
- **2.** Verwenden Sie die Zifferntasten, um das Passwort einzugeben.
- **3.** Mit ◄/► wählen Sie **OK** aus und bestätigen die Auswahl durch drücken auf **OK**.
- **4.** Der **Hello** (Willkommen) Bildschirm erscheint. Folgen Sie den Anweisungen auf dem Bildschirm.

# **Bilder, Musik und Videos von einem USB-Speichergerät anzeigen**

Ihr Fernsehgerät ist mit USB-Anschlüssen ausgestattet, mit denen Sie Musik wiedergeben oder Bilder und Videos anzeigen können, die auf USB-Festplatten gespeichert sind.

Wenn ein USB-Gerät angeschlossen wurde, drücken Sie die Taste **+** auf der Fernbedienung, um die Quellenliste anzuzeigen. Wählen Sie mit ▲/▼ die Option **Media** (Medien) und drücken Sie zum Aufrufen **OK**.

Unterstützte Dateiformate:

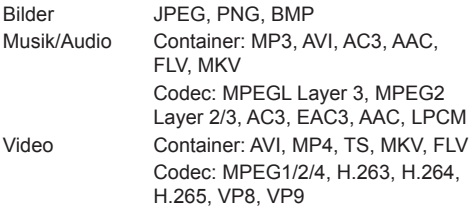

*Hinweise:* 

- *Einige USB-Sticks und USB-Geräte, wie z.B. digitale Kameras oder Handys, sind nicht vollständig mit dem USB Standard kompatibel, sodass sie möglicherweise mit dem Medienplayer*  *des Fernsehgeräts nicht funktionieren. Nicht alle USB-Tastaturen oder Geräte sind mit der USB-Funktion kompatibel. Es werden nicht alle der oben genannten Formate erkannt. Die Kodierungsformate Ihrer Dateien werden geprüft, um festzustellen, ob sie wiedergegeben werden können.* 

- *Verwenden Sie USB-Laufwerke mit hoher Geschwindigkeit (mindestens 5 Mbit/s Datenrate beim Lesen).* 

## **Jugendschutzpasswort**

- Das Standard-Passwort lautet 1234. Es kann von Ihnen geändert werden.
- Der Super-Passwort ist 0423. Wenn Sie Ihren Code vergessen haben, geben Sie das Super-Passwort ein, um alle vorhandenen Codes zu überschreiben.

# **Fehlerbehebung**

Informieren Sie sich zunächst in der nachfolgenden Übersicht, bevor Sie sich an den Kundendienst wenden.

#### **Kein Bild oder Ton vorhanden.**

- Stellen Sie sicher, dass das Netzkabel ordnungsgemäß an der Steckdose angeschlossen ist.
- Stellen Sie sicher, dass die Eingangsquelle richtig eingestellt ist.
- Stellen Sie sicher, dass die Antenne ordnungsgemäß angeschlossen ist.
- Stellen Sie sicher, dass die Lautstärke nicht zu gering oder stumm gestellt ist.
- Stellen Sie sicher, dass die Kopfhörer nicht angeschlossen sind.
- Das Fernsehgerät empfängt möglicherweise ein Signal, das sich vom Fernsehsignal unterscheidet.

#### **Das Bild ist nicht scharf.**

- Stellen Sie sicher, dass das Antennenkabel ordnungsgemäß angeschlossen ist.
- Prüfen Sie, ob Ihr TV-Signal richtig empfangen wird.
- Die Bildqualität kann beeinträchtigt werden, wenn gleichzeitig eine VHS-Kamera, ein Camcorder oder andere Peripheriegeräte angeschlossen sind. Schalten Sie eines der anderen Peripheriegeräte aus.
- Die Blockierung der Antenne aufgrund von hohen Gebäuden oder Bergen kann ein Doppelbild verursachen. Durch die Verwendung einer hoch direktionalen Antenne können Sie das Bild verbessern.
- Etwaige horizontale, gepunktete Linien im Bild werden möglicherweise durch elektrische Interferenz verursacht, z.B. durch Haartrockner, Neonlampen in der Umgebung, usw. Diese Geräte sollten Sie ausschalten oder entfernen.

#### **Das Bild ist zu dunkel, zu hell oder getönt.**

- Prüfen Sie die Farbeinstellungen.
- Prüfen Sie die Helligkeitseinstellungen.
- Prüfen Sie die Bildschärfefunktion.

#### **Die Fernbedienung funktioniert nicht.**

- Prüfen Sie die Batterien der Fernbedienung.
- Achten Sie darauf, dass der Sensor vorn auf dem Fernsehgerät nicht durch Neonlicht angestrahlt wird.
- Reinigen Sie den Sensor vorn auf dem Fernsehgerät mit einem weichen Tuch.

Falls Sie die oben angeführten Vorschläge Ihr technisches Problem nicht lösen, wenden Sie sich an unseren Kundendienst. Die Kontaktinformationen finden Sie auf der Garantiekarte.

#### **Betriebsbedingungen**

Temperatur 5–35 °C Feuchtigkeit 20–75 % (nicht kondensierend)

#### **Lagerbedingungen**

Temperatur -15–45 °C Feuchtigkeit 10–90 % (nicht kondensierend)

#### **Radioinformationen**

- Frequenzbereich 2 4G Wi-Fi-Transmitter: 2412 - 2472MHz
- Leistung 2.4G Wi-Fi-Transmitter: 16dBm (+/- 4dB)
- Frequenzbereich DVB-T/T2/C-Tuner: 45 858MHz
- Frequenzbereich DVB-S/S2-Tuner: 950 2150MHz

#### **OSS-Hinweis**

Zum Senden von Anfragen und Bitten um Fragen bezüglich Open Source wenden Sie sich bitte an das nächste TCL-Büro.

Dieses Produkt verwendet GPL (Version 2 und3) sowie LGPL (Version 2.1).

Einige der in diesem Produkt verwendeten Softwareprogramme werden von der Independent JPEG Group vertrieben.

Einige der in diesem Produkt verwendeten Softwareprogramme werden im Rahmen des libpng Project vertrieben.

Einige der in diesem Produkt verwendeten Softwareprogramme werden im Rahmen des Freetype Project vertrieben.

Einige der in diesem Produkt verwendeten Softwareprogramme werden unter der zlib Lizenz vertrieben.

Dieses Produkt verwendet einige Softwareanwendungen (xml2, iniparser, curl, c-areas), die unter der MIT-Lizenz vertrieben werden.

Dieses Produkt verwendet openssl, das im Rahmen des OpenSSL und SSLeay Apache Lizenzprojekts vertrieben wird.

GPL Software: Linux Kernel, uboot, busybox, mali, glib, cario, fontconfig, alsa-lib, libogg, harfbuzz, webkit LGPL Software: DFB (DirectFB), gstreamer, libgcrypt, pango, nl, mstreamer, iconv

BSD-Software: chromium, freetype2 GNU-Software: dosfstools

#### **[Rechtlicher Hinweis] von TCL – dem Hersteller dieses Fernsehgeräts**

Aufgrund der vielfältigen Funktionen von Produkten mit SmartTV-Diensten und begrenzt verfügbarer

#### *Sonstige Informationen*

Inhalte sind bestimmte Funktionen, Anwendungen oder Dienste nicht mit allen Geräten oder in allen Regionen verfügbar. Einige SmartTV-Funktionen erfordern möglicherweise zusätzliche Peripheriegeräte oder separat zu zahlende Mitgliedsbeiträge. Bitte besuchen Sie unsere Webseite für mehr Informationen über bestimmte Geräte und die Verfügbarkeit von Inhalten. Die Dienste und Verfügbarkeit von SmartTV-Inhalten unterliegen gelegentlichen und nicht vorher angekündigten Änderungen.

Alle über dieses Gerät angebotenen Inhalte und Dienste sind Eigentum Dritter und durch Urheberrechte, Patente, Markenzeichen und/oder geistige Eigentumsrechte geschützt. Solche Inhalte und Dienste werden Ihnen nur für private, nicht gewerbliche Zwecke angeboten. Es ist untersagt, Inhalte oder Dienste für Zwecke zu verwenden, die nicht vom Eigentümer oder Anbieter der Inhalte oder Dienste autorisiert wurden. Unbeschadet der Gültigkeit des Vorangehenden ist es ohne ausdrückliche Zustimmung der Eigentümer oder Anbieter der Inhalte oder Dienste nicht erlaubt, über dieses Gerät angebotene Inhalte oder Dienste auf irgendeine Art und Weise oder über ein Medium zu modifizieren, zu kopieren, neu zu veröffentlichen, hochzuladen, ins Internet zu stellen, zu übertragen, zu übersetzen, zu verkaufen, zu verwerten, zu vertreiben oder davon abgeleitete Erzeugnisse zu erstellen.

SIE ERKENNEN AUSDRÜCKLICH AN UND STIMMEN ZU, DASS SIE DAS GERÄT AUF EIGENE GEFAHR VERWENDEN UND DASS DAS RISIKO IN BEZUG AUF ZUFRIEDENSTELLENDE QUALITÄT, LEISTUNG UND GENAUIGKEIT VOLLSTÄNDIG BEI IHNEN LIEGT. DAS GERÄT UND ALLE INHALTE UND DIENSTE DRITTER WERDEN "OHNE GARANTIE" – AUSDRÜCKLICH ODER STILLSCHWEIGEND – ANGEBOTEN. TCL LEHNT AUSDRÜCKLICH ALLE GARANTIEN UND AUFLAGEN, AUSDRÜCKLICH ODER STILLSCHWEIGEND, IN BEZUG AUF DAS GERÄT UND ALLE INHALTE UND DIENSTE AB, EINSCHLIESSLICH, JEDOCH NICHT AUSSCHLIESSLICH DER ZUSICHERUNG ALLGEMEINER GEBRAUCHSTAUGLICHKEIT, ZUFRIEDENSTELLENDER QUALITÄT, DER EIGNUNG FÜR EINEN BESTIMMTEN ZWECK, VON GENAUIGKEIT, GUTER UNTERHALTUNG, UND DER ZUSICHERUNG, DASS KEINE RECHTE DRITTER VERLETZT WERDEN. TCL GARANTIERT NICHT DIE GENAUIGKEIT, GÜLTIGKEIT, PÜNKTLICHKEIT, RECHTMÄSSIGKEIT ODER VOLLSTÄNDIGKEIT VON INHALTEN ODER DIENSTEN, DIE ÜBER DIESES GERÄT ANGEBOTEN WERDEN, UND GARANTIERT NICHT, DASS DAS GERÄT, DIE INHALTE ODER DIENSTE IHREN ANFORDERUNGEN ENTSPRECHEN ODER

DASS DER BETRIEB DES GERÄTS ODER DIE DIENSTE UNUNTERBROCHEN UND FEHLERFREI SIND. UNTER KEINEN UMSTÄNDEN, AUCH NICHT BEI FAHRLÄSSIGKEIT, HAFTET TCL WEDER VERTRAGLICH NOCH GESETZLICH FÜR DIREKTE, INDIREKTE, BESONDERE ODER FOLGESCHÄDEN, FÜR ANWALTSKOSTEN ODER AUSGABEN, ODER FÜR ANDERE SCHÄDEN AUFGRUND VON ODER IN VERBINDUNG MIT ENTHALTENEN INFORMATIONEN, DER ANWENDUNG DIESES GERÄTS, ODER DER VON IHNEN ODER DRITTEN IN ANSPRUCH GENOMMENEN INHALTE UND DIENSTE, AUCH WENN SIE AUF DIE MÖGLICHKEIT SOLCHER SCHÄDEN HINGEWIESEN WURDEN.

Dienste Dritter können jederzeit und ohne Vorankündigung geändert, aufgehoben, entfernt, beendet, unterbrochen oder deren Zugang kann deaktiviert werden. TCL übernimmt keine Vertretung oder Garantie dafür, dass Inhalte oder Dienste für einen bestimmten Zeitraum zur Verfügung stehen. Inhalte und Dienste werden von Dritten über Netzwerke und Übertragungsstationen übertragen, die außerhalb des Kontrollbereichs von TCL liegen. Unbeschadet der Allgemeingültigkeit dieses Haftungsausschlusses lehnt TCL ausdrücklich jede Verantwortung oder Haftung für Änderungen, Störungen, Deaktivierung, Entfernung oder Aufhebung von Inhalten oder Diensten, die über dieses Gerät angeboten werden, ab. TCL kann jederzeit und ohne Ankündigung oder Haftung Einschränkungen für die Nutzung von oder für den Zugang zu bestimmten Diensten oder Inhalten auferlegen. TCL kann für Kundendienste in Bezug auf die Inhalte und Dienste weder verantwortlich noch haftbar gemacht werden. Fragen oder Anfragen in Bezug auf die Inhalte und Dienste müssen direkt an die jeweiligen Anbieter der Inhalte und Dienste gestellt werden.